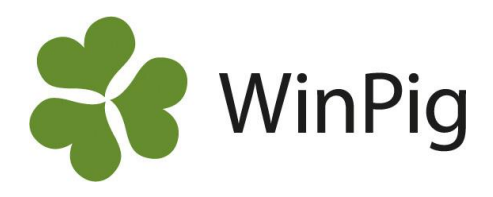

## Omgång

Med omgångar menas grupphantering av ungdjur i programmet. Rapporter kan tas fram för dessa grupper/omgångar. Förutom traditionella omgångar där man kör grisarna "allt in, allt ut" går det att dela in grisarna i andra grupper, t.ex. kön. Detta kräver dock att man gör registreringarna så att man vet vilken omgång de tillhör, och att man använder olika slaktnummer så att slaktgrisarna kan särskiljas.

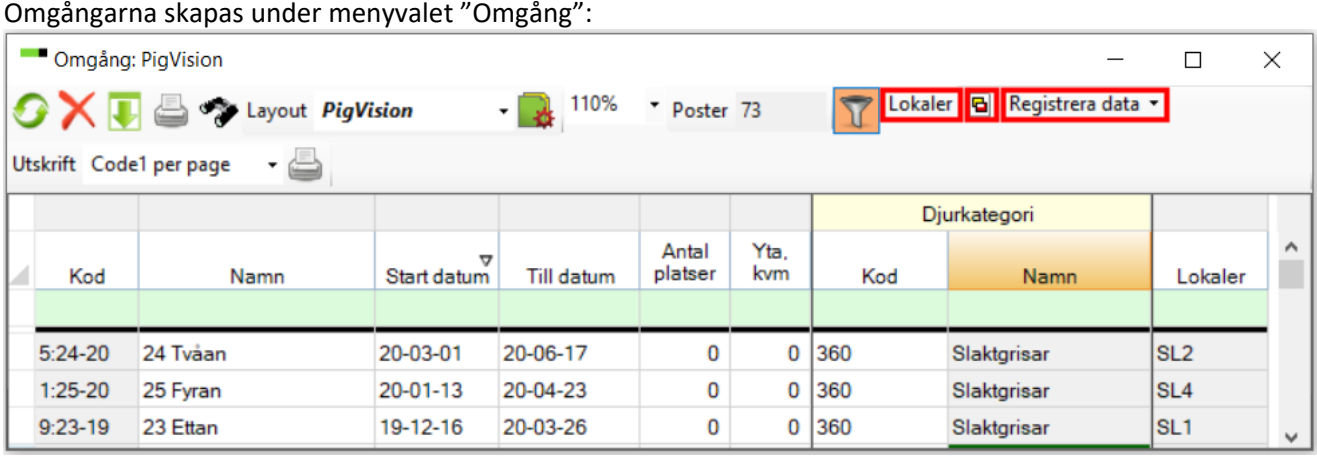

Ikonen "Lokaler" är en genväg för att komma till menyvalet "Koppla [omgång](pack://file:,,,c:,program%2520files%2520(x86),agrosoft,winpig.net,manual,1.%2520general,6.%2520batch,batchform_batch_sv.xps/Documents/1/7.1.%20LocationBatchMapping/LocationBatchMappingForm_LocationBatchMapping_sv.docx) till lokal", där du registrerar vilken eller vilka lokaler omgången varit i. Detta gäller endast då automatisk omgångshantering valts under Generellt → [Inställningar.](pack://file:,,,c:,program%2520files%2520(x86),agrosoft,winpig.net,manual,1.%2520general,6.%2520batch,batchform_batch_sv.xps/Documents/1/15.%20Setup/WinPigSettingsForm_sv.docx) Ett annat sätt att komma till fönstret för att koppla omgång till lokal är att dubbelklicka på omgångsraden.

Genom att klicka på <sup>da</sup> kommer du till omgångsrapporten för den omgång som är markerad.

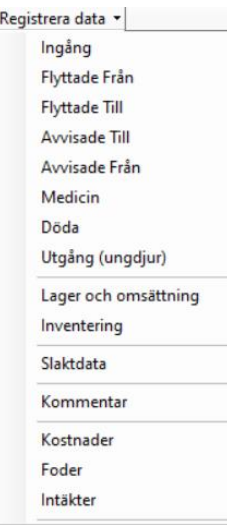

"Registrera data"  $\rightarrow$  för att gå direkt till registrering av data för den valda omgången. En meny med händelser visas, samma möjligheter som under menyn Ungdjur i programmet.

Menyvalen under "Registrera data" är genvägar till de ordinarie menyerna, det går därför utmärkt att växla inmatningsmetod; antingen utifrån omgångsbilden, från genvägar på programytan eller från de vanliga menyvalen under "Ungdjur". Alla data sparas på samma ställe i programmets databas.

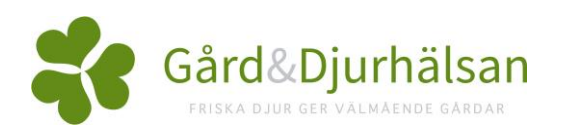

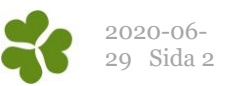

**Kod**: Varje omgång får sin unika kod. Man kan använda både bokstäver och siffror i koden.

**Namn**: Namn är valfritt och kan användas för att beskriva omgången.

**Från datum**: Skriv det datum som omgången startar (datum för första insättning).

**Till datum**: Datumet då de sista grisarna slaktas är vanligen omgångens slutdatum. En omgång utan slutdatum kallas på vissa ställen i programmet för "öppen" och när det har ett slutdatum är den "stängd".

**Antal platser och yta**: Här kan man ange hur många platser som finns i omgången. Vill man kunna beräkna nyckeltal per plats eller per kvm måste platser och yta finnas registrerade på omgången.

**Djurkategori:** Vilken djurkategori lokalen är avsedd för. När du står i fältet kan kikaren eller tangenten F5 användas för att söka i de djurkategorier som finns att välja på. Vet du koden kan du skriva den direkt i fältet.

**Leverantörnr:** Detta fält är inte synligt i standardlayouten. Om du använder manuell omgångshantering (väljs under Generellt → [Inställningar\)](pack://file:,,,c:,program%2520files%2520(x86),agrosoft,winpig.net,manual,1.%2520general,6.%2520batch,batchform_batch_sv.xps/Documents/1/15.%20Setup/WinPigSettingsForm_sv.docx) bör du göra en egen layout och välja till kolumnen Leverantörnr. Här registrerar du det leverantörnummer som ska kopplas till omgången då slaktuppgifter hämtas. Använder du samma leverantörnummer till flera omgångar får du "flytta" leverantörnumret så att det är på rätt omgång vid slakthämtningen.

Om du vill välja till eller ta bort kolumner från bilden så görs detta via layoutikonen, detta förklaras i instruktionen "Anpassa layouter". Innan du gör ändringar bör du kopiera PigVision-layouten och ge den ett eget namn. Hur man kopierar och anpassar en egen layout beskrivs i instruktionen "Anpassa layouter".

## Registreringar under Ungdjur

Inställningar av omgångshanteringen sker under Generellt → [Inställningar.](pack://file:,,,c:,program%2520files%2520(x86),agrosoft,winpig.net,manual,1.%2520general,6.%2520batch,batchform_batch_sv.xps/Documents/1/15.%20Setup/WinPigSettingsForm_sv.docx) Beroende på vilken typ av omgångshantering som valts (manuell eller automatisk), ska antingen omgång eller lokal registreras då du gör registreringar under "Ungdjur".

Med manuell omgångshantering ska omgång registreras på alla händelser, t.ex. på Ingång, Flyttade, Döda mm. Lokal behöver då inte registreras.

Med automatiskt omgångshantering ska lokal registreras på alla händelser, t.ex. på Ingång, Flyttade, Döda mm. Om man har kolumnen "Omgång" synlig kommer den att vara grå och programmet fyller automatisk i [omgång](pack://file:,,,c:,program%2520files%2520(x86),agrosoft,winpig.net,manual,1.%2520general,6.%2520batch,batchform_batch_sv.xps/Documents/1/7.1.%20LocationBatchMapping/LocationBatchMappingForm_LocationBatchMapping_sv.docx)snummer utifrån det man registrerat på Generellt  $\rightarrow$  Koppla omgång till lokal. Exempel från Ungdjur  $\rightarrow$  Ingång:

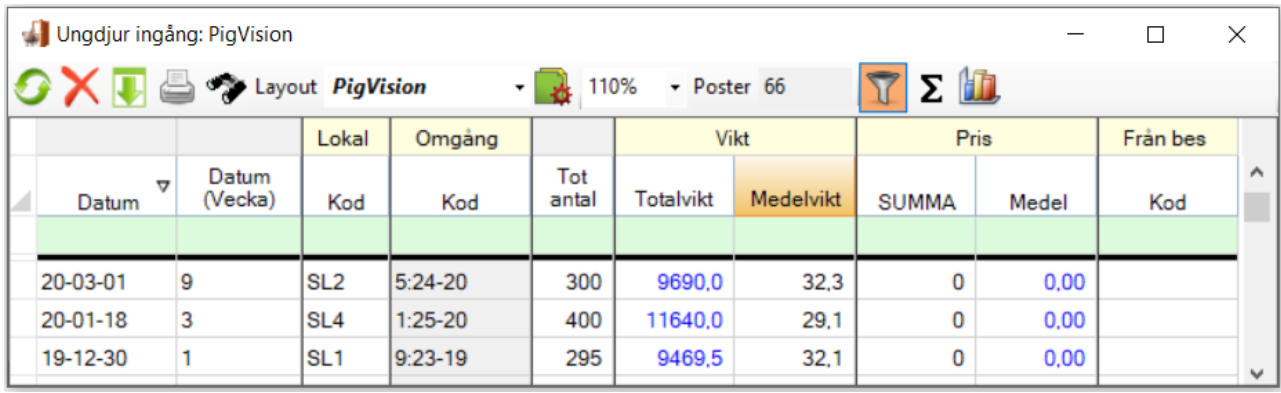